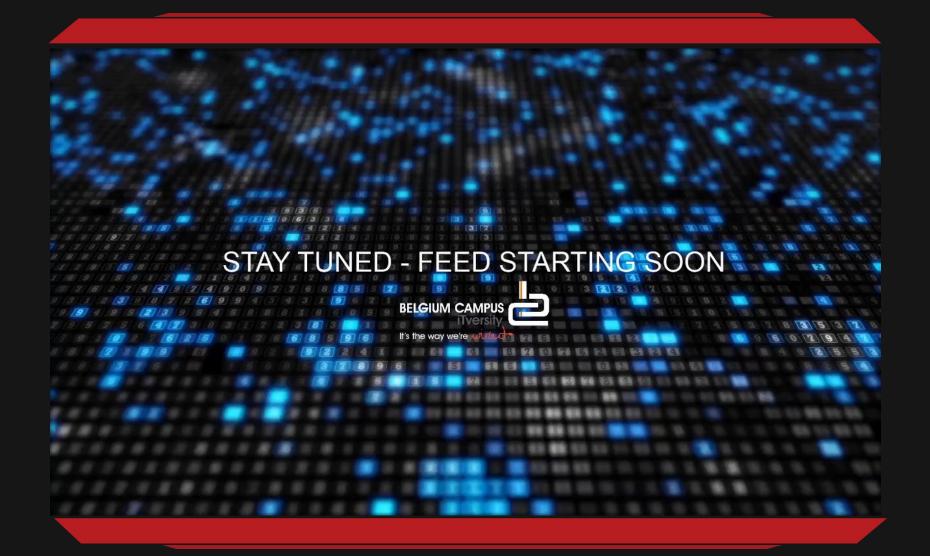

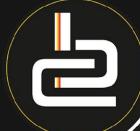

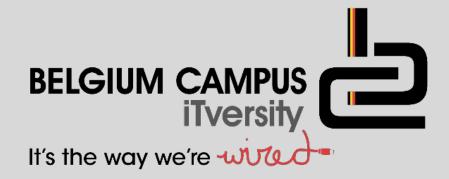

# **DELPHI - TEXT FILES**

V. Pretorius

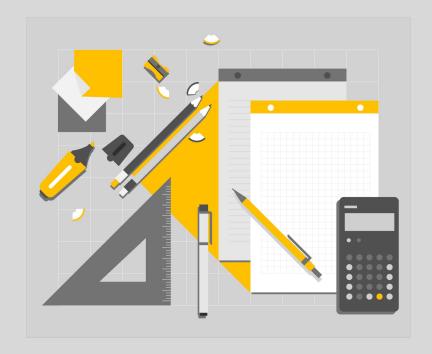

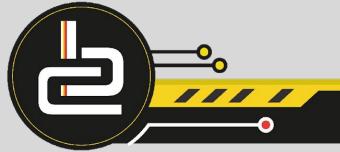

# **LESSON OBJECTIVES**

- Introduction
- Input and output

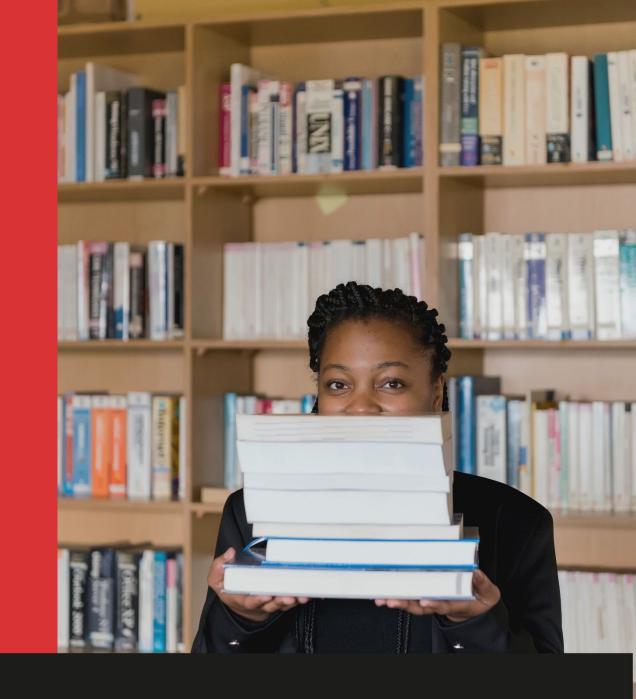

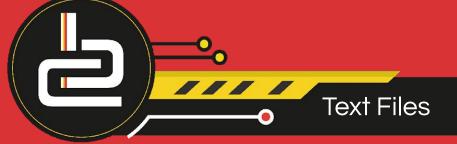

### AIM AND PRE-KNOWLEDGE

Aim is to understand the skills to ..

- Input and output data using a text file
- Understand conditional iteration with a text file
- Produce text-based reports from a text file
- Solution development using text files

String manipulation functions and procedures is a pre-requisite for this section of work. E.g. copy, pos, delete, insert, uppercase and upcase.

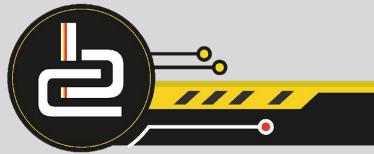

# INTRODUCTION

- A text file is a file of ASCII characters and so does not have formatting codes (bold, underlined or italics), sound or graphics.
- ☐ Text files are commonly used for importing and exporting data to and from Notepad, Excel, Access, internet, barcode scanner data, etc
- ☐ This text file is very portable and universally used amongst all types of programs and computers.
- ☐ They store data to be re-used later.

```
Friends - Notepad

File Edit Format View Help

Bob
Sue
Harry
Ben
Nelly
```

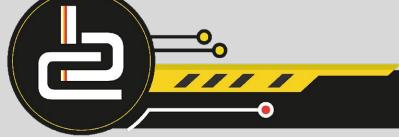

# INTRODUCTION CONTINUED...

- In order for the Delphi IDE to link to, input data from and output data to a text file, Delphi must follow a set algorithm.
- To read a line into a string variable and display it in a richedit or memo component, these instructions are placed in a conditional loop. The instructions in the loop are repeated until the Boolean end of file marker is reached in the textfile.
- To display the line of words (strings) on the form, the string variable must be added to the memo or richedit component using the Lines.Add property.

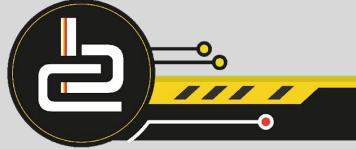

## INPUT AND OUTPUT

This is the set of instructions that opens an existing text file and displays the data on the form.

#### Algorithm to Input data from an existing text file into a string

- Declare variables Eg VAR MyFile: TextFile; sLine: String;
- 2. Link the text file variable to the external file
- 3. Test if the file exists, if not exit / terminate the project
- 4. If the file exists open the file to read
- 5. Use a conditional loop until the end of file boolean variable returns true
  - a. Read the line and transfer the data into a string/integer/array
  - b. Display the variable in a component on the form
- 6. Close the text file, flag the memory space as unused.

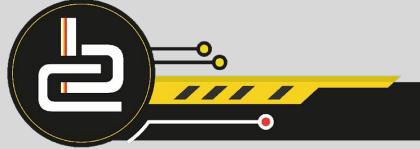

## **DELPHI EXAMPLE 1**

The following procedure reads the external text file, Friends.txt and displays the contents on the form in a richedit component when the Button is clicked.

```
{1}
VAR MyFile: Textfile;
          sLine: string;
BEGIN
 Assignfile (MyFile, 'Friends.Txt');
 IF FileExists ('Friends.Txt') >> True
 THEN Exit
                          {3}
 ELSE Reset (MyFile);
                               {4}
 WHILE NOT EOF(Myfile) DO
                                     {5}
 BEGIN
  Readln (Myfile, sLine);
                               {5a}
  RedDisplay.lines.Add(sLine);
                                     {5b}
 END;
 CloseFile(MyFile);
                               {6}
end;
```

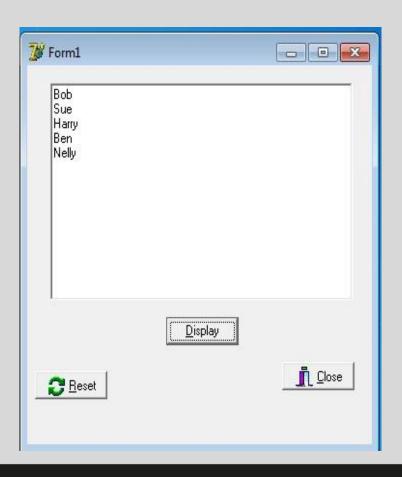